## How To Access IEEE Xplore Using Username & Password

www.ieee.org/ieeexplore

- 1. Go to IEEE Xplore https://www.ieee.org/ieeexplore
- 2. Click on Institutional Sign In

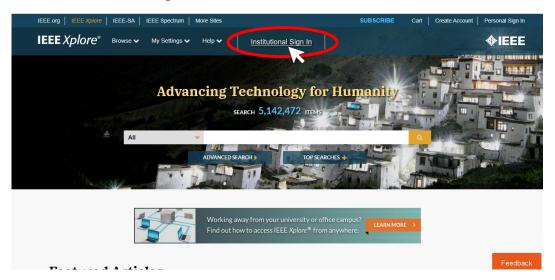

3. Under "Sign in with your IEEE member or institution supplied IEEE *Xplore* credentials.", enter the **Username** and **Password** provided by your institution.

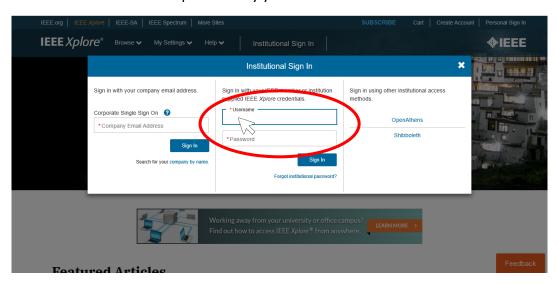

4. Click on **Sign In** - and access IEEE Xplore from anywhere!

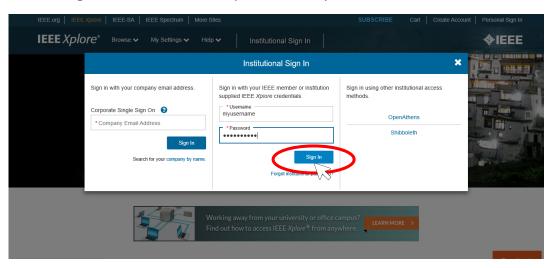